## Package 'adimpro'

September 6, 2023

<span id="page-0-0"></span>Version 0.9.6

Date 2023-09-05

Title Adaptive Smoothing of Digital Images

Author Karsten Tabelow <tabelow@wias-berlin.de>, Joerg Polzehl<br/><br/>colzehl@wias-berlin.de>

Maintainer Karsten Tabelow <tabelow@wias-berlin.de>

**Depends**  $R (= 3.2.0)$ 

**Imports** awsMethods  $(>= 1.1-1)$ , grDevices, methods

SystemRequirements Image Magick (for reading non PPM format), dcraw (for reading RAW images).

Description Implements tools for manipulation of digital images and the Propagation Separation approach by Polzehl and Spokoiny (2006) [<DOI:10.1007/s00440-005-0464-1>](https://doi.org/10.1007/s00440-005-0464-1) for smoothing digital images, see Polzehl and Tabelow (2007) [<DOI:10.18637/jss.v019.i01>](https://doi.org/10.18637/jss.v019.i01).

License GPL  $(>= 2)$ 

Copyright This package is Copyright (C) 2006-2023 Weierstrass Institute for Applied Analysis and Stochastics.

URL <https://www.wias-berlin.de/software/imaging/>

NeedsCompilation yes

Repository CRAN

Date/Publication 2023-09-06 12:40:02 UTC

## R topics documented:

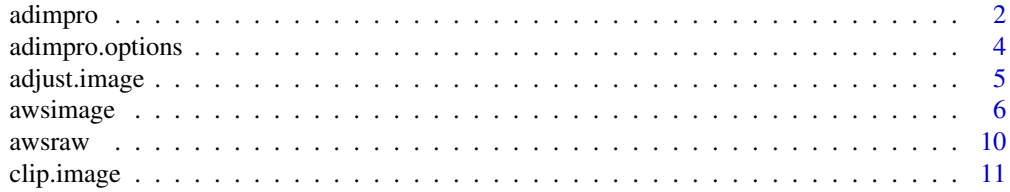

#### <span id="page-1-0"></span>2 adimprovement of the contract of the contract of the contract of the contract of the contract of the contract of the contract of the contract of the contract of the contract of the contract of the contract of the contrac

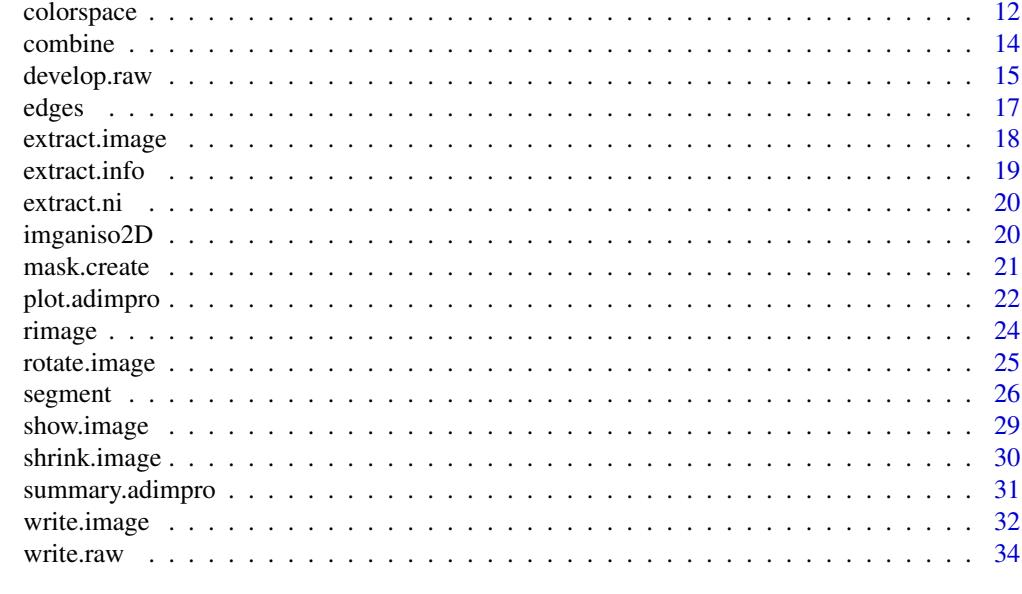

#### **Index** [35](#page-34-0)

adimpro *I/O Functions*

## <span id="page-1-1"></span>Description

Create image objects of class "adimpro" from arrays, RAW-format files and other image formats.

#### Usage

```
read.raw(filename, type="PPM",
        wb="CAMERA",cspace="Adobe",interp="Bilinear",maxrange=TRUE,
        rm.ppm=TRUE, compress=TRUE)
read.image(filename, compress=TRUE)
make.image(x,compress=TRUE, gammatype="None", whitep = "D65",
        cspace="Adobe", scale="Original",xmode="RGB")
```
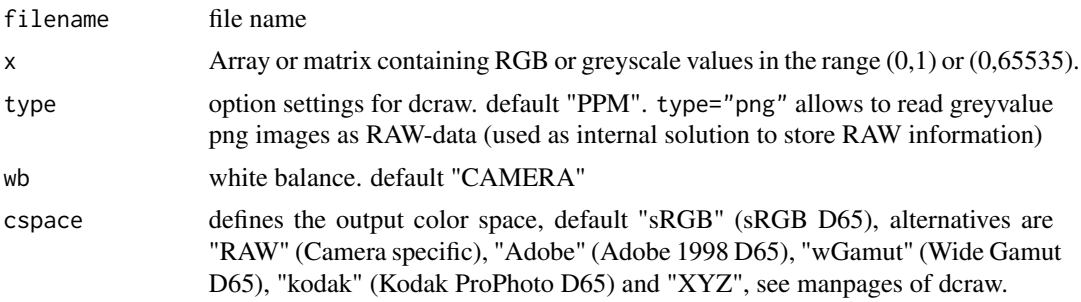

#### <span id="page-2-0"></span>adimpro 3

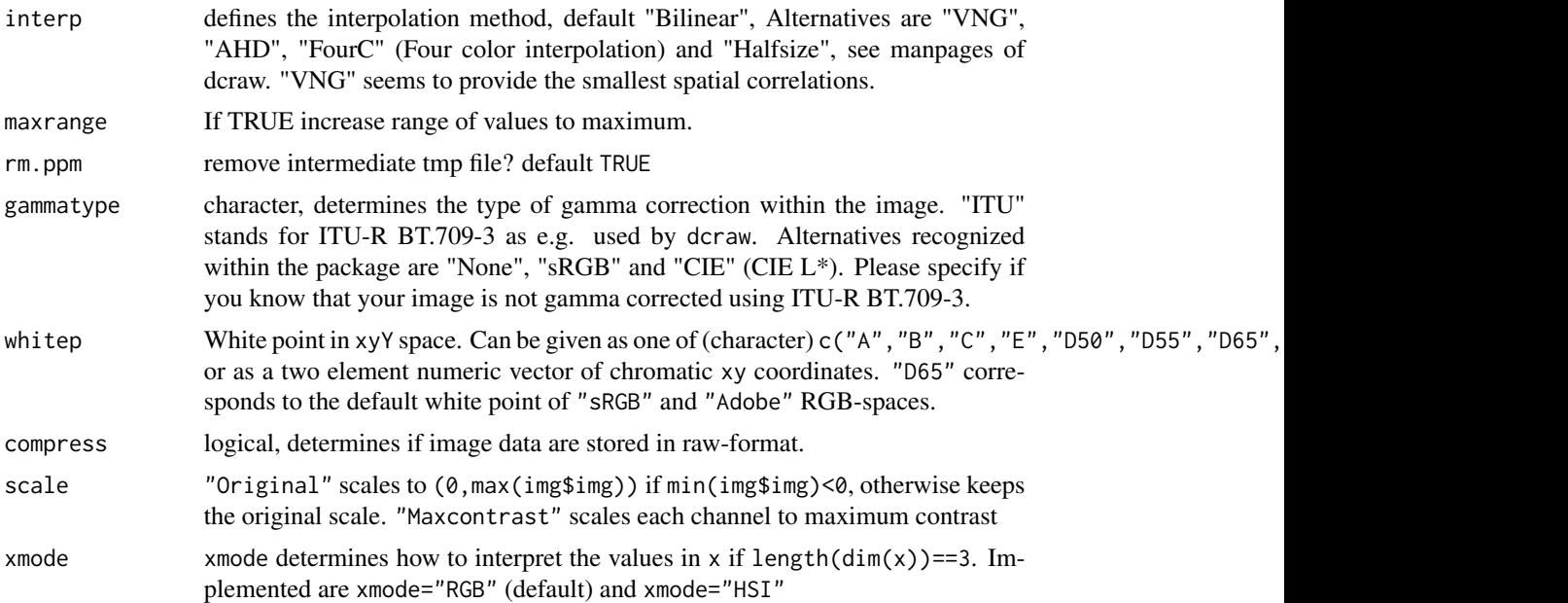

## Details

If ImageMagick is available on the system, read.image reads any of the following image file formats: c("tif", "tiff", "pgm", "ppm", "png", "pnm", "gif", "jpg", "jpeg") converts it into a temporary "pgm" or "ppm" file. This file is removed after reading the image. If ImageMagick is not available only "pgm", "ppm" and "pnm" formats can be processed.

If dcraw is available on the system, read.raw reads many RAW formats. type sets options to dcraw: "PPM" sets "-4", "RAW" sets "-4 -d", "HALFSIZE" sets "-h", "INFO" sets "-i -v". wb indicates, which white balance should be used: "NONE", "AUTO", "CAMERA".

Functions [read.raw\(](#page-1-1)file,type="RAW") and [read.image\(](#page-1-1)file) provide identical results on pngmages. If the result is a color, greyvalued or RAW image depends on the contend of the comment associated with the png-image.

make.image converts an appropriate 2 or 3 dimensional array to an image object of class "adimpro".

#### Value

object of class "adimpro" containing the image. The object has the following components:

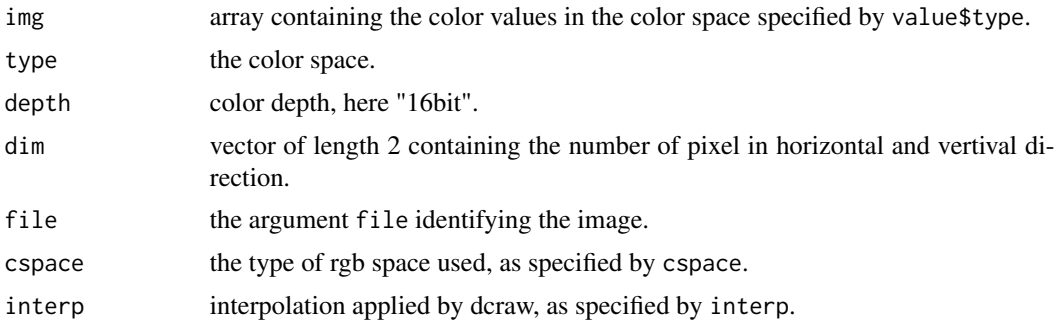

<span id="page-3-0"></span>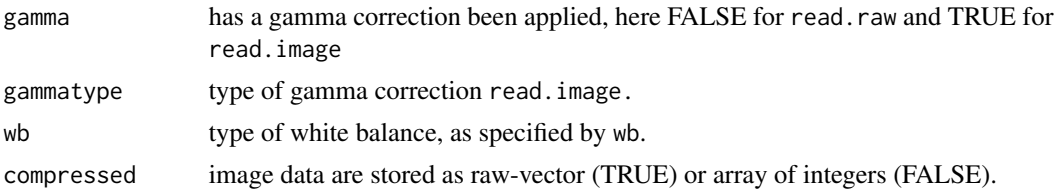

#### Note

The function read.raw requires dcraw to be installed.

## Author(s)

Karsten Tabelow <tabelow@wias-berlin.de> and Joerg Polzehl <polzehl@wias-berlin.de>

#### See Also

[read.image](#page-1-1)

## Examples

## Not run: demo(io)

adimpro.options *Set parameters for graphical display*

#### Description

On systems capabale of X11 the function sets the X11-type (preferably "Xlib"). It also sets a default size for graphical displays opended by functions from the package.

## Usage

adimpro.options(xsize = NULL, ysize = NULL)

## Arguments

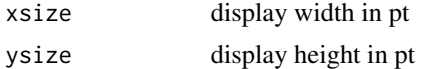

#### Details

The function assignes the specified values to as a list to the variable name ".adimpro". This variable is, if it exists, evaluated by several other functions.

On some systems the default X11.options()\$type "cairo" leads to significant slower image display. You may try to use X11.options(type=''Xlib'') instead. To automatically choose this option set the system environment variable R\_X11type (setenv R\_X11type Xlib or export R\_X11type=Xlib) before loading the package.

## <span id="page-4-0"></span>adjust.image 5

## Value

returns invisible(NULL)

## Author(s)

Karsten Tabelow <tabelow@wias-berlin.de> and Joerg Polzehl <polzehl@wias-berlin.de>

<span id="page-4-1"></span>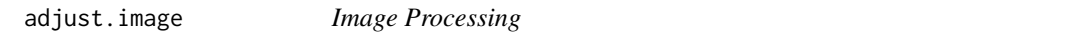

## Description

Color space transformations, change of white balance and exposure, gamma correction and histogram equalization.

## Usage

adjust.image(img, gammatype=NULL, cspace = NULL, whitep = NULL, temp = NULL, black=0, exposure = 1, kind = "Bradford", alg = 1, compress= TRUE)

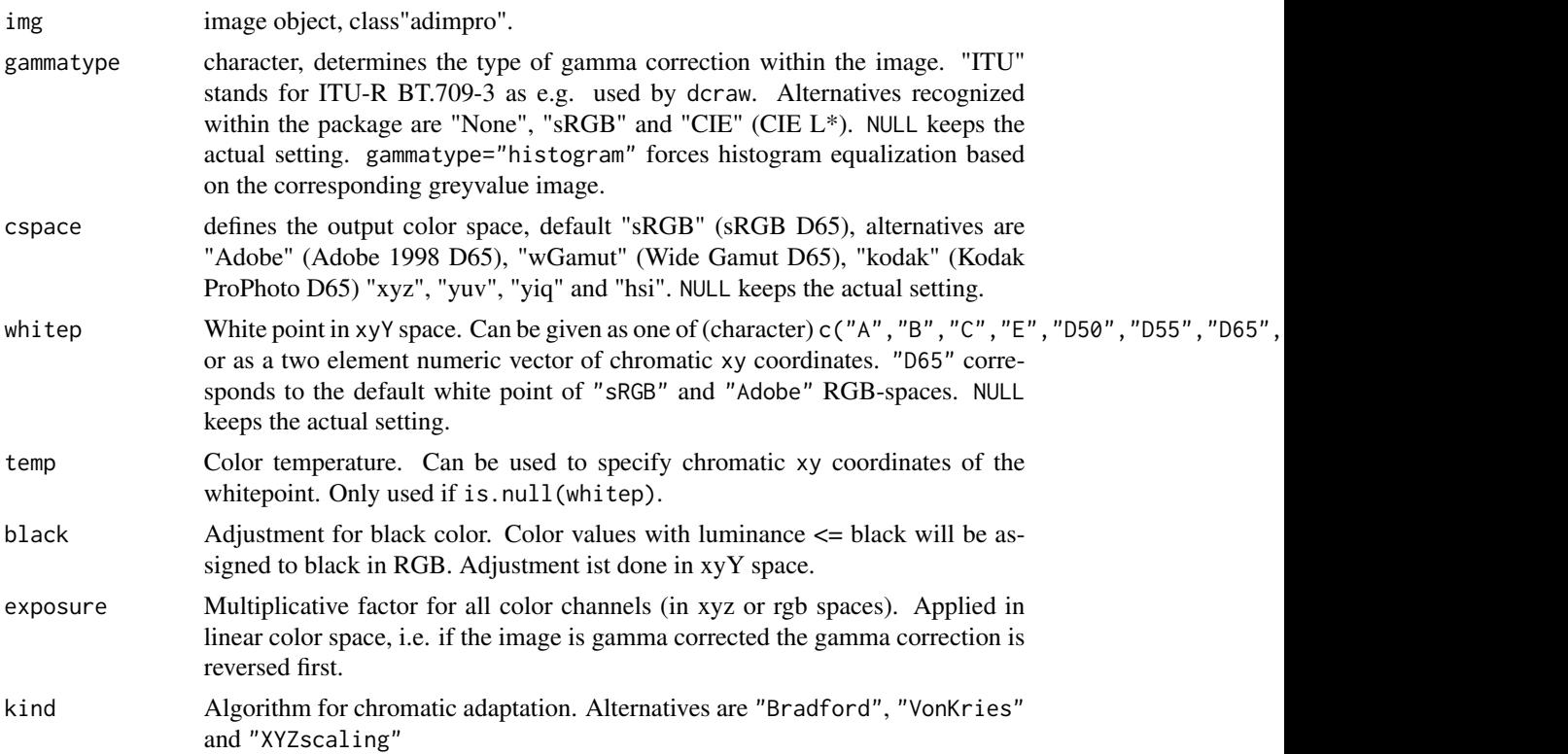

<span id="page-5-0"></span>6 awsimage between the control of the control of the control of the control of the control of the control of the control of the control of the control of the control of the control of the control of the control of the cont

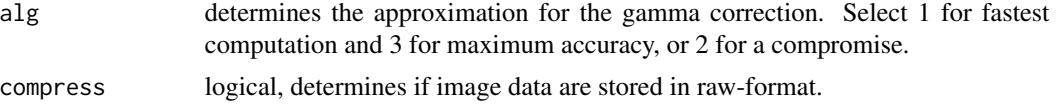

#### Details

This function adjusts color channels and applies gamma correction (if applicable).

If color.par\$red or color.par\$blue or color.par\$brightness differ from 1.0 the corresponding channels are multiplied with the provided values. Saturated values are set to 1.

If img\$gamma==FALSE, perform gamma correction with color.par\$ga and color.par\$bp. alg chooses between three different computing algorithms (approximations) with increasing computation time and precision (alg is 1,2, or 3).

#### Value

Adjusted image object of class "adimpro".

#### Author(s)

Karsten Tabelow <tabelow@wias-berlin.de> and Joerg Polzehl <polzehl@wias-berlin.de>

#### See Also

[show.image](#page-28-1), [write.image](#page-31-1)

#### Examples

## Not run: demo(color)

<span id="page-5-1"></span>awsimage *Propagation-Separation approach for smoothing of 2D images*

#### <span id="page-5-2"></span>Description

This functions implement the Propagation-Separation approach (local constant and local polynomial model) for smoothing images. Function awsaniso uses anisotropic location weights. This is done by evaluating local gradient estimates obtained from the actual estimated color values.

#### Usage

```
awsimage(object, hmax=4, aws=TRUE, varmodel=NULL, ladjust=1.25,
        mask=NULL, xind = NULL, yind = NULL,
        wghts=c(1,1,1,1), scorr=TRUE,
         lkern="Plateau", plateau=NULL, homogen=TRUE, earlystop=TRUE,
         demo=FALSE, graph=FALSE,
        max.pixel=4.e2, clip = FALSE, compress=TRUE)
awspimage(object, hmax=12, aws=TRUE, degree=1, varmodel = NULL,
```
#### awsimage 7 and 2008 and 2008 and 2008 and 2008 and 2008 and 2008 and 2008 and 2008 and 2008 and 2008 and 2008 and 2008 and 2008 and 2008 and 2008 and 2008 and 2008 and 2008 and 2008 and 2008 and 2008 and 2008 and 2008 and

```
ladjust=1.0, xind = NULL, yind = NULL,wghts=c(1,1,1,1), scorr= TRUE,
         lkern="Plateau", plateau=NULL, homogen=TRUE, earlystop=TRUE,
         demo=FALSE, graph=FALSE,
         max.pixel= 4.e2, clip = FALSE, compress=TRUE)
awsaniso(object, hmax = 4, g = 3, rho = 0, aws = TRUE, varmodel = NULL,
         ladjust = 1, xind = NULL, yind = NULL, wghts = c(1, 1, 1, 1),
         scorr = TRUE, lkern = "Triangle", demo = FALSE, graph = FALSE,
         satexp = 0.25, max.pixel = 400, clip = FALSE, compress = TRUE)
```
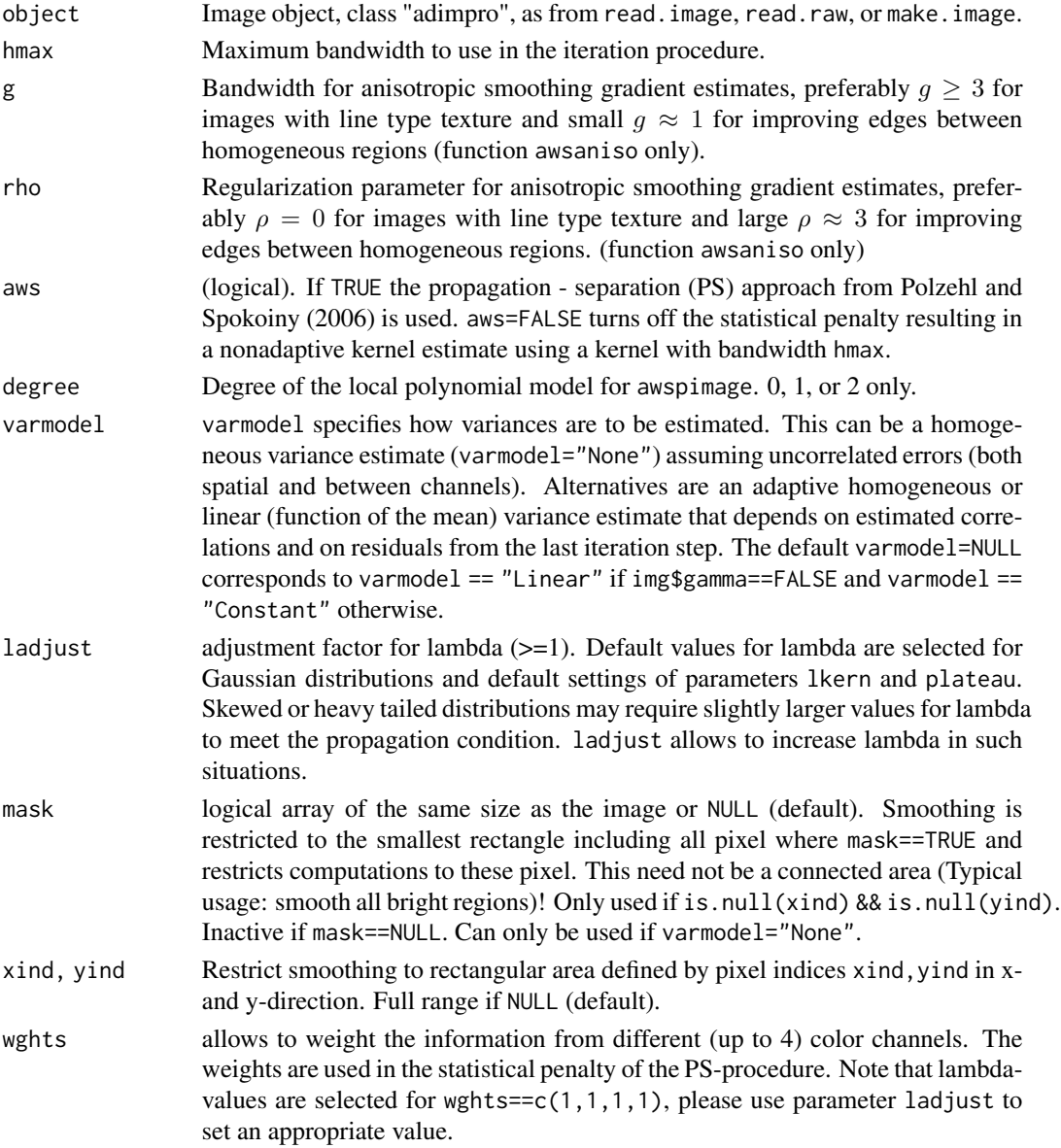

<span id="page-7-0"></span>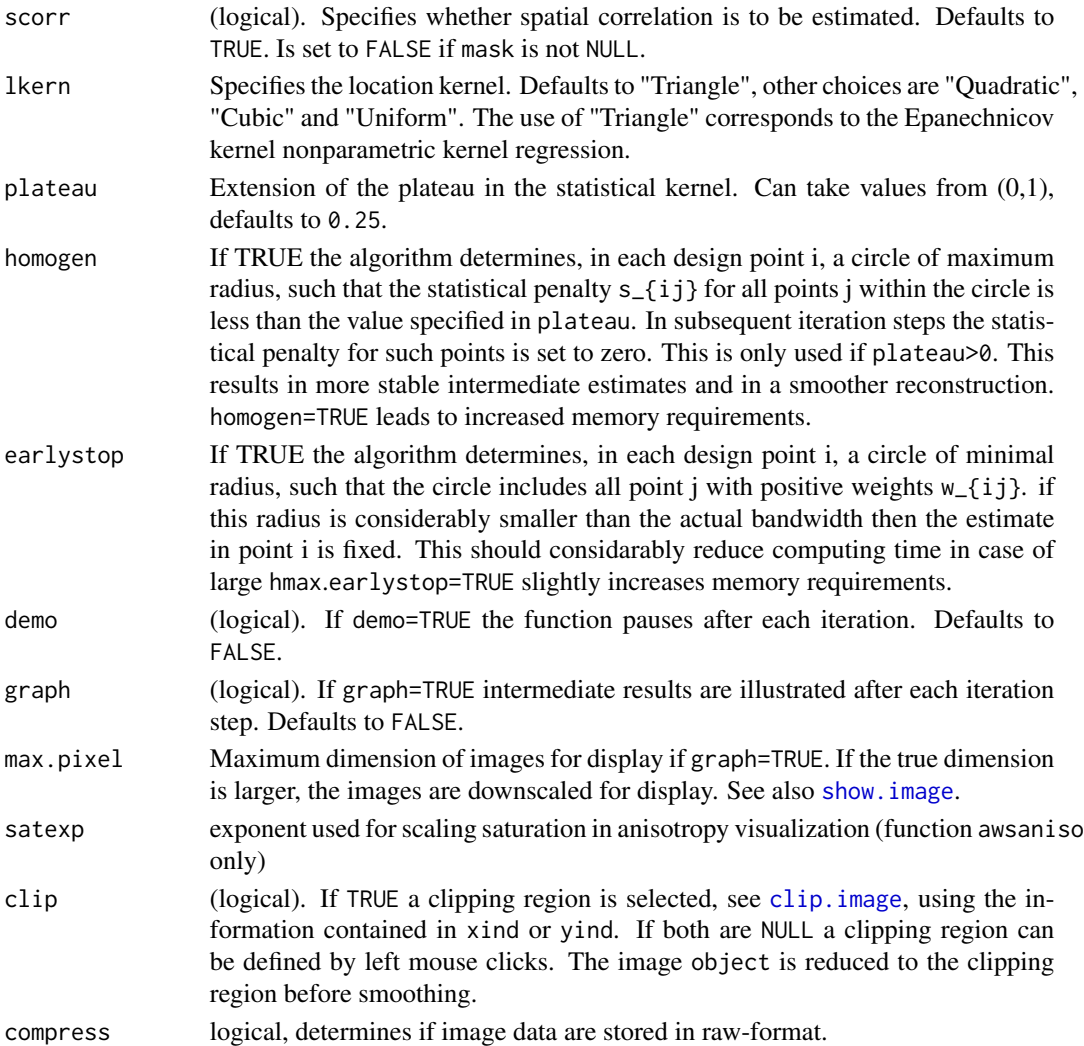

## Details

The function implements the Propagation-Separation (PS) approach to nonparametric smoothing (formerly introduced as Adaptive Weights Smoothing) for varying coefficient likelihood (awsimage) and local polynomial (awspimage) models for greyscale and color images.

The distribution of grey (color) values is considered to be Gaussian. Noise can be colored.

The numerical complexity of the procedure is mainly determined by hmax. The number of iterations is  $2 \times \log(\text{hmax}) / \log(1.25)$ . Comlexity in each iteration step is Const $\star$ hakt $\star$ n with hakt being the actual bandwith in the iteration step and n the number of pixels. hmax determines the maximal possible variance reduction.

All other parameters of the approach only depend on the specified values for skern/lkern and are therefore set internally to meaningful default values.

For a detailed description of the procedure see references below.

The script used to control the values of parameter lambda is stored in directory inst/adjust.

#### <span id="page-8-0"></span>awsimage 9 and 2012 12:30 and 2012 12:30 and 2012 12:30 and 2012 12:30 and 2012 12:30 and 2012 12:30 and 2012

## Value

Object of class "adimpro"

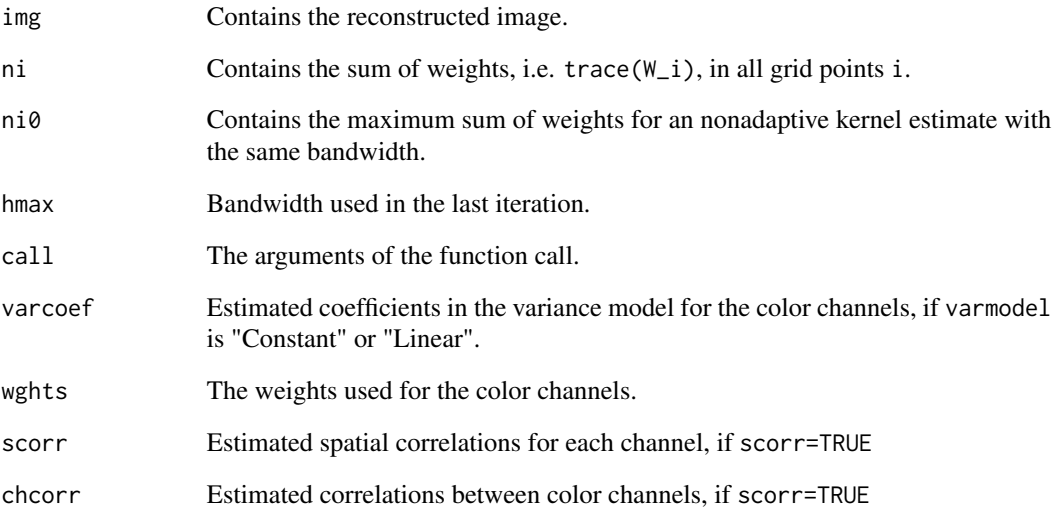

## Author(s)

Karsten Tabelow <tabelow@wias-berlin.de> and Joerg Polzehl <polzehl@wias-berlin.de>

#### References

Polzehl and Spokoiny (2006). Propagation-Separation Approach for Local Likelihood Estimation. Probability Theory and Related Fields. 3 (135) 335 - 362.

Polzehl and Spokoiny (2005). Structural adaptive smoothing adaptive smoothing by Propagation-Separation-methods. WIAS-Preprint No. 1068.

Polzehl, J. and Tabelow, K. (2007). Adaptive smoothing of digital images, Journal of Statistical Software 19 (1).

## See Also

[read.image](#page-1-1), [read.raw](#page-1-1), [make.image](#page-1-1), [show.image](#page-28-1), [clip.image](#page-10-1)

#### Examples

## Not run: demo(awsimage)

<span id="page-9-0"></span>

#### Description

The function integrates smoothing and demosaicing of RAW image data.

## Usage

```
awsraw(object, hmax = 4, aws = TRUE, wb = c(1, 1, 1), cspace = "Adobe",ladjust = 1, maxrange=TRUE, lkern = "Triangle", graph = FALSE,
      max.pixel = 400, compress = TRUE)
```
#### Arguments

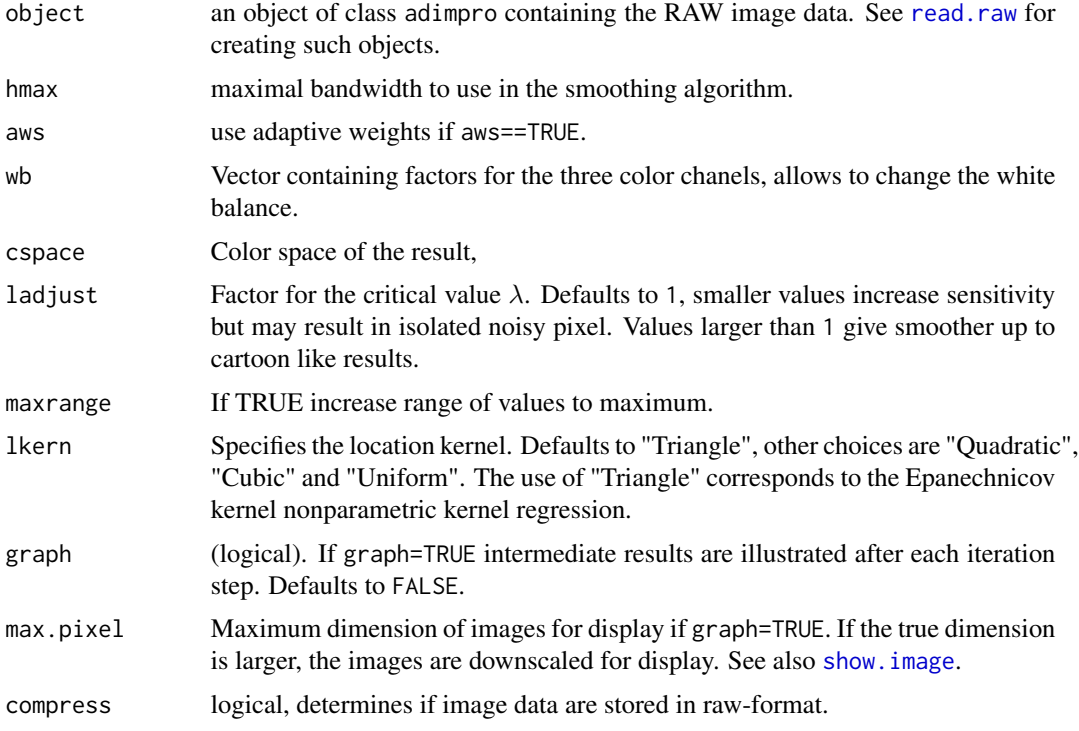

#### Details

Adaptive smoothing is performed on the original RAW data, restricting positive weights to pixel corresponding to the same color channel. Noise is assumed to have a variance depending linearly on the mean. Weights are determined by weigthed distances between color vectors. These color vectors are obtained by demosaicing that is applied to the smoothed RAW data after each iteration of the smoothing algorithm. The demosaicing algorithm is a 3D generalized median, see method="Median4" in function [develop.raw](#page-14-1).

## <span id="page-10-0"></span>clip.image 11

## Value

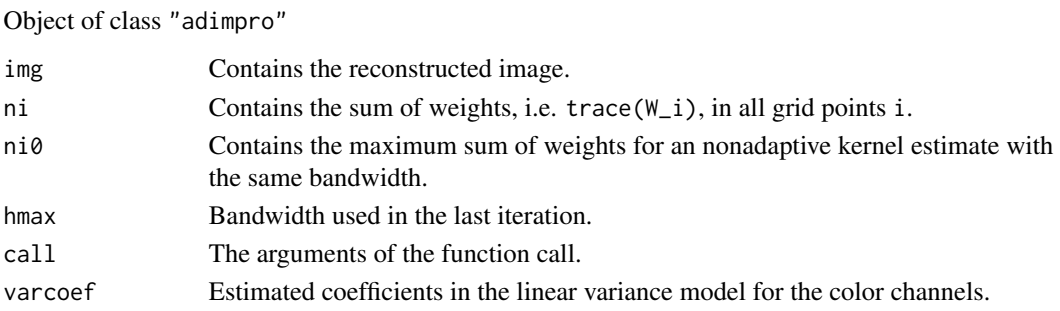

## Author(s)

Karsten Tabelow <tabelow@wias-berlin.de> and Joerg Polzehl <polzehl@wias-berlin.de>

## References

Polzehl, J. and Tabelow, K. (2007). Adaptive smoothing of digital images, Journal of Statistical Software 19 (1).

## See Also

[read.raw](#page-1-1),[awsimage](#page-5-1), [make.image](#page-1-1), [show.image](#page-28-1), [clip.image](#page-10-1)

## Examples

## Not run: demo(raw)

<span id="page-10-1"></span>clip.image *Create an image by clipping*

## Description

The function allows to define a clipping region by arguments xind and yind or interactively by mouseclicks. A new image is created by cutting out the clipping region.

## Usage

```
clip.image(img, xind = NULL, yind = NULL, compress=NULL, ...)
```
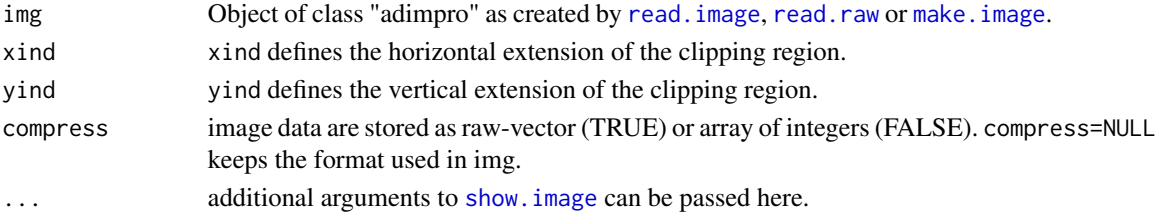

## <span id="page-11-0"></span>Details

If both xind==NULL and yind==NULL, [show.image](#page-28-1) is called and the clipping region can be set by two left mouse clicks to opposite corners.

## Value

An object of class "adimpro".

#### Author(s)

Karsten Tabelow <tabelow@wias-berlin.de> and Joerg Polzehl <polzehl@wias-berlin.de>

## See Also

[read.image](#page-1-1), [read.raw](#page-1-1), [make.image](#page-1-1), [awsimage](#page-5-1), [awspimage](#page-5-2)

## Examples

## Not run: demo(manipulate)

colorspace *Color Space Conversion*

#### Description

Color space conversion functions for RGB, YUV, YIQ, XYZ, and HSI.

## Usage

```
rgb2grey(obj, compress=TRUE)
rgb2hsi(obj)
hsi2rgb(obj, cspace = "Adobe", compress=TRUE)
rgb2yuv(obj)
yuv2rgb(obj, cspace = "Adobe", compress=TRUE)
rgb2yiq(obj)
yiq2rgb(obj, cspace = "Adobe", compress=TRUE)
rgb2xyz(obj)
xyz2rgb(obj, cspace = "Adobe", black= 0, exposure=1, compress=TRUE)
```
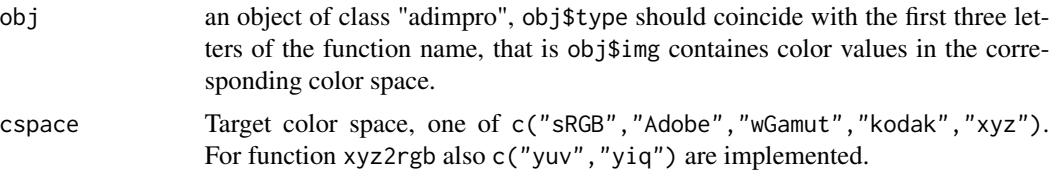

#### colorspace that the colorspace that the colorspace of the colorspace of the colorspace of the colorspace of the colorspace of the colorspace of the colorspace of the colorspace of the colorspace of the colorspace of the co

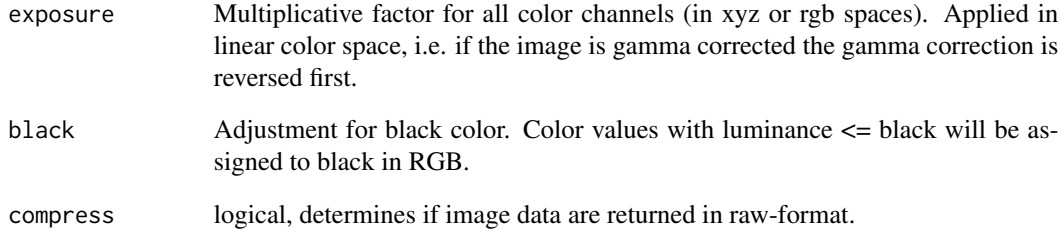

## Details

The functions convert an image obj from one color space into another.

rgb2grey converts from RGB to GREYSCALE.

rgb2hsi and hsi2rgb convert from RGB to HSI and vice versa.

rgb2yuv and yuv2rgb convert from RGB to YUV and vice versa.

rgb2yiq and yiq2rgb convert from RGB to YIQ and vice versa.

rgb2xyz and xyz2rgb convert from RGB to CIE XYZ and vice versa.

Conversion to XYZ, YIQ, YUV and HSI involves an inverse gamma correction if required.

#### Value

an object of class "adimpro", with value\$type specifying the color space (last three letters of the function name or 'greyscale' for rgb2grey) and value\$img containing the color values.

## Author(s)

Karsten Tabelow <tabelow@wias-berlin.de> and Joerg Polzehl <polzehl@wias-berlin.de>

#### References

Gonzalez, R.C., and Woods, R.E. (2002). Digital Image Processing. Prentice Hall.

Polzehl, J., and Tabelow, K. (2007). Adaptive smoothing of digital images, Journal of Statistical Software 19 (1).

## Examples

## Not run: demo(color)

<span id="page-13-0"></span>

## Description

The function allows to perform pixelwise operations, specified by a supplied function, on a pair of images.

## Usage

```
combine(img1, img2, fun = "+", rescale = TRUE, compress = TRUE, gammatype = "None",
        whitep = "D65", cspace = "Adobe", x \mod 2 = "RGB", ...)
```
## Arguments

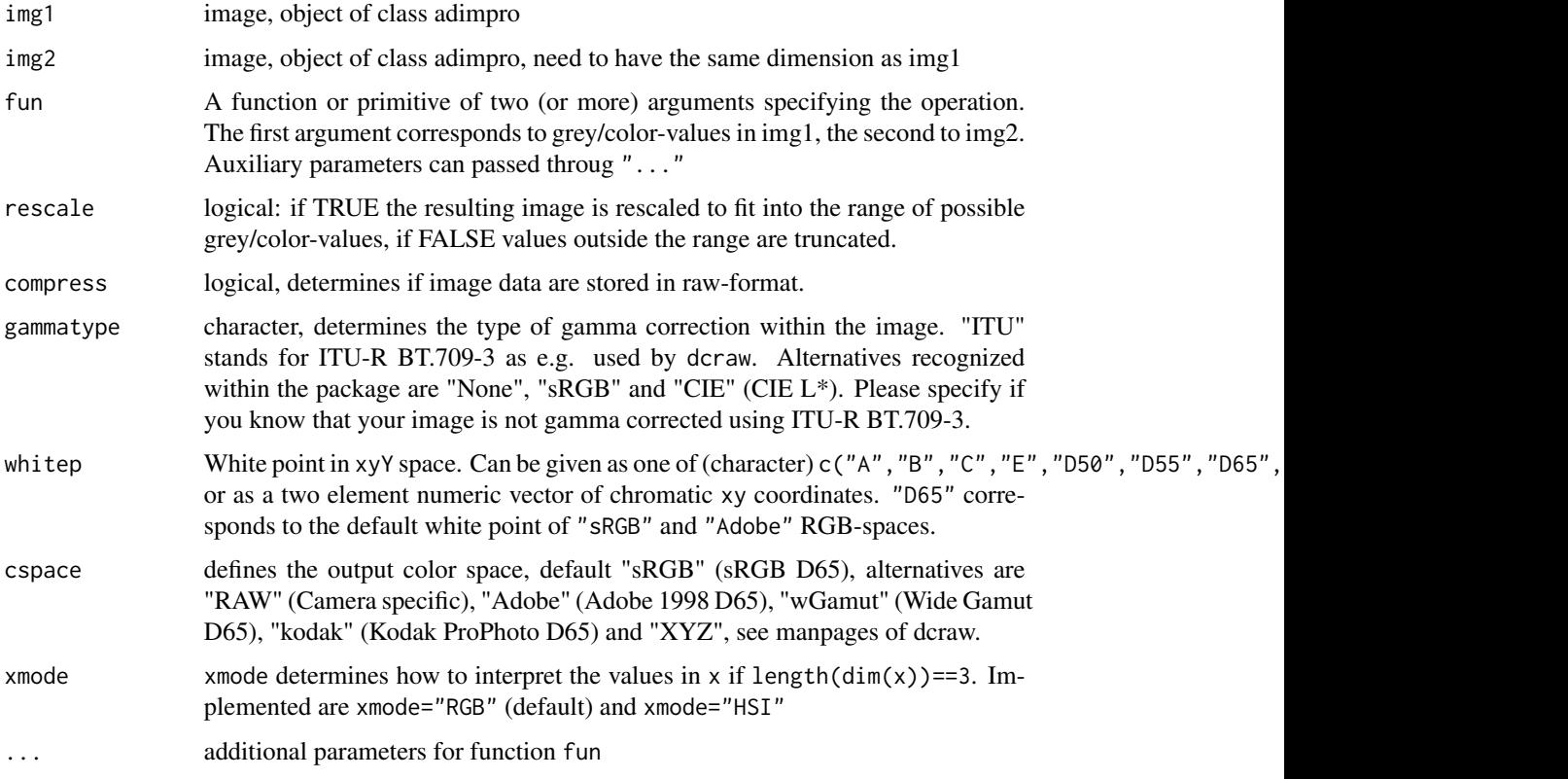

## Details

There are two mayor applications for this function. First it allows to add noise to an image by first creating an image that contains the noise and then adding this image using fun="+". Second it offers a way to replace parts of an image, see examples.

## <span id="page-14-0"></span>develop.raw 15

## Value

object of class "adimpro" containing the image. The object has the following components:

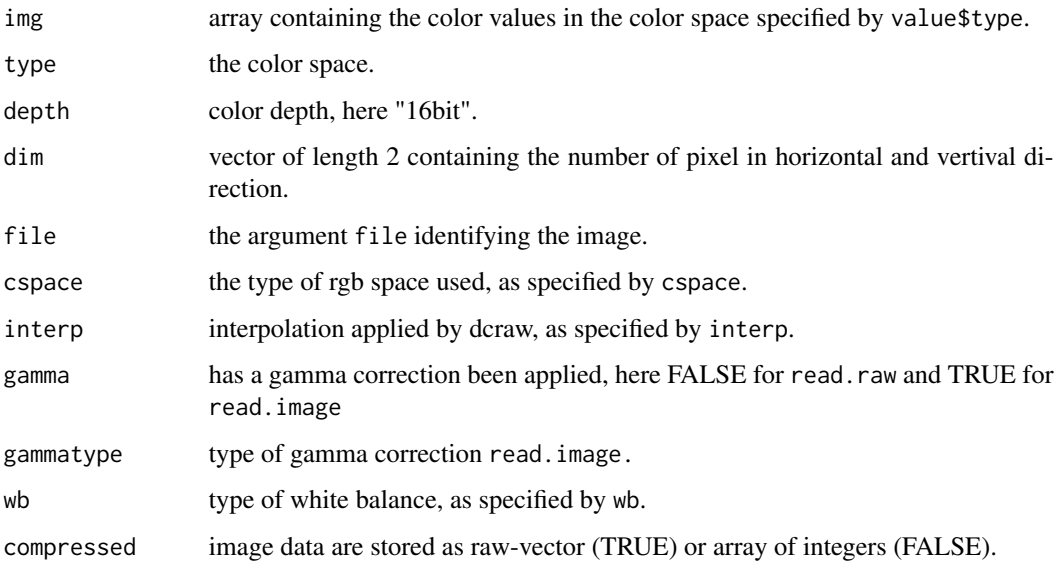

## Author(s)

Karsten Tabelow <tabelow@wias-berlin.de> and Joerg Polzehl <polzehl@wias-berlin.de>

## See Also

#### [make.image](#page-1-1)

## Examples

## Not run: demo(combine)

<span id="page-14-1"></span>develop.raw *Create a color image from RAW image data.*

## Description

The function generates a color image from RAW image data.

#### Usage

```
develop.raw(object, method = "BILINEAR", wb = c(1, 1, 1), maxrange= TRUE, compress = TRUE)
```
## <span id="page-15-0"></span>Arguments

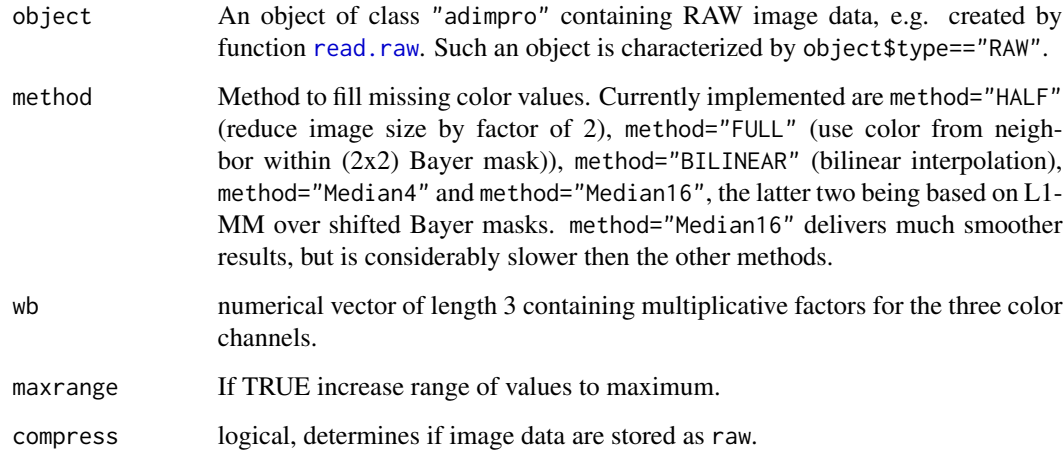

## Details

RAW image data usually contain only one color value at each pixel, with colors arranged in a so called Bayer mask. Converting RAW images into color images requires to fill the missing entries in the color channels.

## Value

object of class "adimpro" containing the image.

## Note

The function requires dcraw to be installed.

## Author(s)

Karsten Tabelow <tabelow@wias-berlin.de> and Joerg Polzehl <polzehl@wias-berlin.de>

## See Also

[read.image](#page-1-1)

## Examples

```
## Not run: demo(io)
## Not run: demo(raw)
```
<span id="page-16-0"></span>

#### Description

Edge detection using Laplacian, Sobel, or Robert Cross filter.

## Usage

edges(img, type = "Laplacian", ltype=1, abs=FALSE)

#### Arguments

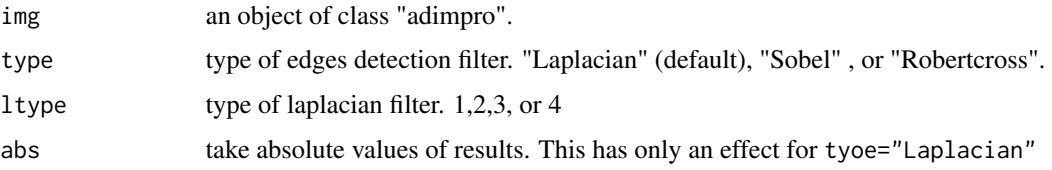

#### Details

This function applies the Laplacian, Sobel, or Robert Cross filter to the input image img. The filter is applied to each color channel separately. ltype determines the different matrices for Laplacian filter used in the literature. ltype == 1 will use:

conv <- matrix(c(-1,-1,-1,-1,-1,-1,-1,-1,-1,-1,-1,-1,-1,24,-1,-1,-1,-1,-1,-1,-1,-1,-1,-1,-1,-1,-1),5,5)  $l$ type == 2 will use: conv <- matrix( $c(0,-1,0,-1,4,-1,0,-1,0)$ , 3, 3) ltype == 3 will use: conv <- matrix( $c(-1,-1,-1,-1,8,-1,-1,-1,-1)$ , 3, 3) ltype == 4 (default) will use: conv <- matrix( $c(1,-2,1,-2,4,-2,1,-2,1)$ , 3, 3)

## Value

Array containing the values for the edge detector in each pixel and color channel.

#### Author(s)

Karsten Tabelow <tabelow@wias-berlin.de> and Joerg Polzehl <polzehl@wias-berlin.de>

#### References

Gonzalez, R.C., and Woods, R.E. (2002). Digital Image Processing. Prentice Hall.

## Examples

```
## Not run: demo(manipulate)
## Not run: demo(awspimage)
```
extract.image *Extract image data from adimpro object*

## Description

Extract image data from adimpro object

## Usage

```
extract.image(object)
```
## Arguments

object adimpro object

## Value

array or matrix of image data

## Author(s)

Karsten Tabelow <tabelow@wias-berlin.de> and Joerg Polzehl <polzehl@wias-berlin.de>

## See Also

[make.image](#page-1-1)

## Examples

```
## Not run: demo(io)
## Not run: demo(manipulate)
```
<span id="page-17-0"></span>

<span id="page-18-0"></span>extract.info *Extract EXIF information and additional characteristics from an object of class "adimpro".*

## Description

Extract EXIF information and additional characteristics from an object of class "adimpro".

## Usage

extract.info(object, what = "Bayer")

#### Arguments

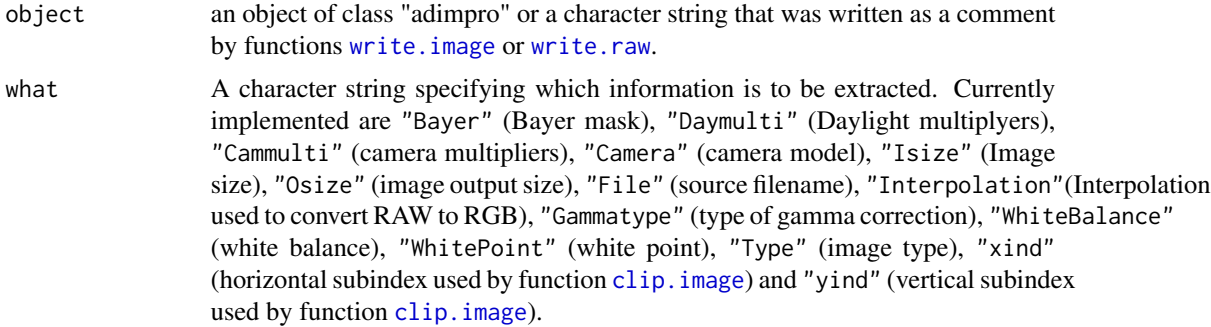

#### Details

This function is mainly used to access and manipulate information when reading or developing images. A more comprehensive overview is provided by function [summary](#page-0-0).

#### Value

A character string or integer vector depending on the argument "what".

#### Note

ImageMagick has to be installed on the system to write "tif", "tiff", "png", "gif", "jpg" or "jpeg" files.

## Author(s)

Karsten Tabelow <tabelow@wias-berlin.de> and Joerg Polzehl <polzehl@wias-berlin.de>

## See Also

[read.raw](#page-1-1), [read.image](#page-1-1), [develop.raw](#page-14-1), [summary](#page-0-0)

## Description

The function allows to extract information about the effective size of neighborhoods used in each pixel from objects generated by [awsimage](#page-5-1) or [awspimage](#page-5-2). The result is converted into a greyscale image.

#### Usage

```
extract.ni(object, gammatype = "ITU", compress = TRUE)
```
#### Arguments

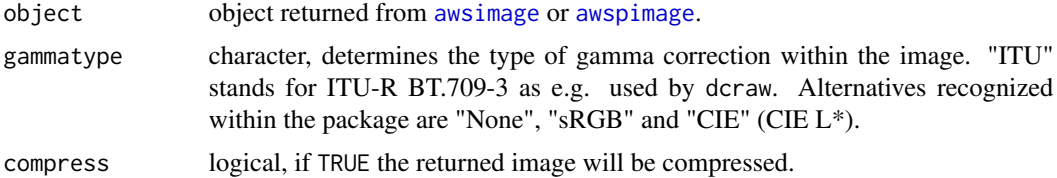

#### Value

an object of class "adimpro".

#### Author(s)

Karsten Tabelow <tabelow@wias-berlin.de> and Joerg Polzehl <polzehl@wias-berlin.de>

#### See Also

[awsimage](#page-5-1), [awspimage](#page-5-2), [show.image](#page-28-1), [write.image](#page-31-1)

imganiso2D *create an image that visualizes anisotropy*

## Description

The function creates an object of class adimpro that visualizes anisotropy information using the HSI color space for main direction of anisotropy (H), maximum eigenvalue^satexp (S) and log(excentricity) (I).

#### Usage

imganiso2D(x, satexp =  $0.25$ , g=3, rho=0)

#### <span id="page-20-0"></span>mask.create 21

#### Arguments

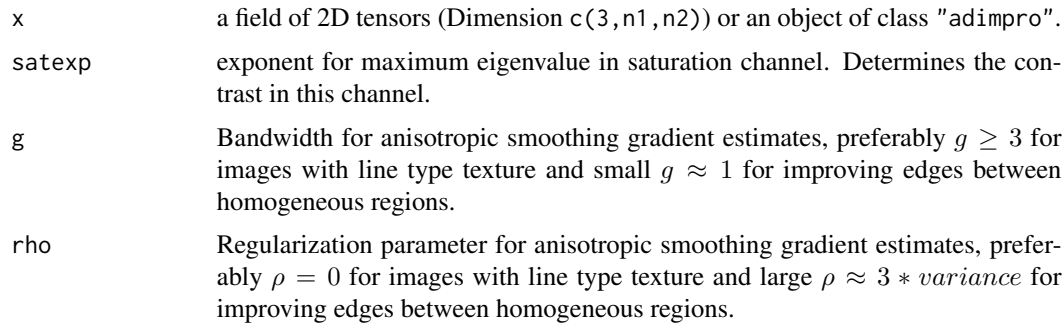

#### Value

an object (image) of class adimpro.

## Author(s)

Karsten Tabelow <tabelow@wias-berlin.de> and Joerg Polzehl <polzehl@wias-berlin.de>

#### References

Polzehl, J. and Tabelow, K. (2007). Adaptive smoothing of digital images, Journal of Statistical Software 19 (1).

#### See Also

[awsaniso](#page-5-2),[read.image](#page-1-1), [read.raw](#page-1-1), [make.image](#page-1-1), [show.image](#page-28-1), [clip.image](#page-10-1)

## Examples

```
## Not run: demo(awsimage)
## Not run: demo(manipulate)
```
mask.create *Create a mask for use within function awsimage*

## Description

Select part of image according to greyscale (or color) value.

#### Usage

```
mask.create(img,
            range1 = c(0, 1), range2 = c(0, 1), range3 = c(0, 1),
            locate = TRUE)
```
## <span id="page-21-0"></span>Arguments

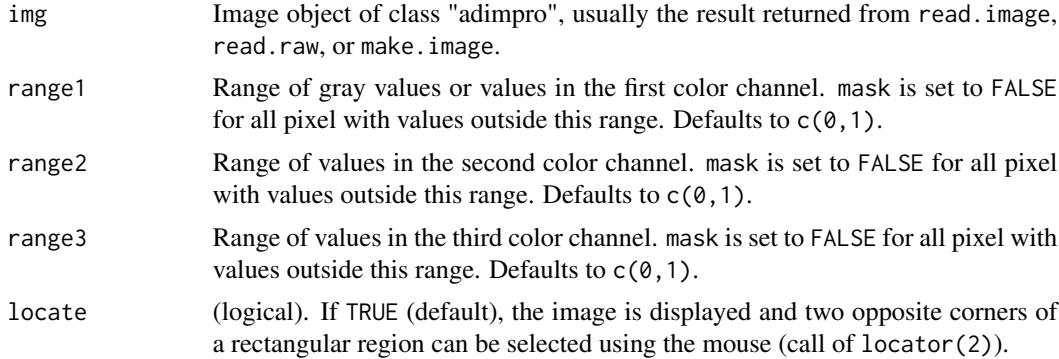

## Details

Function to create a mask. The returned object mask can be used to restrict computations in function [awsimage](#page-5-1) to a region characterized by mask==TRUE.

## Value

logical matrix of image dimension.

#### Author(s)

Karsten Tabelow <tabelow@wias-berlin.de> and Joerg Polzehl <polzehl@wias-berlin.de>

## References

Polzehl, J., and Tabelow, K. (2007). Adaptive smoothing of digital images, Journal of Statistical Software 19 (1).

#### See Also

[awsimage](#page-5-1)

plot.adimpro *I/O functions*

## Description

Visualize image data.

## Usage

```
## S3 method for class 'adimpro'
plot(x, new=FALSE, gammatype = NULL, cspace = NULL,
                 whitep = NULL, temp = NULL, black = \theta, exposure = 1,...)
```
## <span id="page-22-0"></span>plot.adimpro 23

#### Arguments

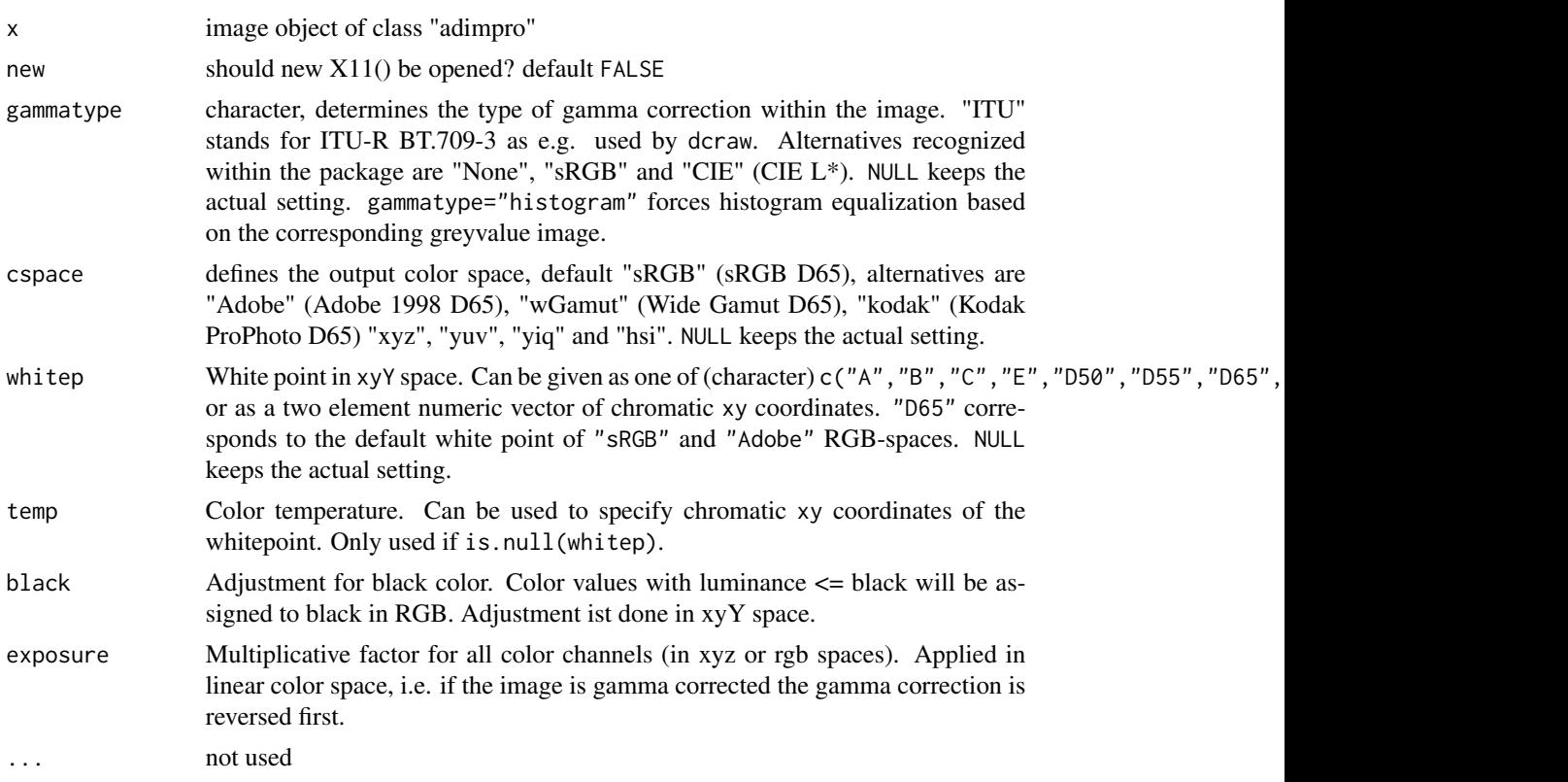

## Details

This functions shows information on the image. This includes histograms of color values in each channel of the specified (x\$type) color space, a thumbnail (in "sRGB" with gamma correction gammatype if specified and gammatype="ITU" elsewhere), some information on the image and, if x was produced by awsimage, an image illustrating the local adaptation.

#### Value

nothing is returned.

## Author(s)

Karsten Tabelow <tabelow@wias-berlin.de> and Joerg Polzehl <polzehl@wias-berlin.de>

#### See Also

[summary.adimpro](#page-30-1), [adjust.image](#page-4-1)

## Examples

## Not run: demo(color)

<span id="page-23-0"></span>

## Description

The function builds upon function from package graphics, but allows to change some of it's defaults. These changes can be made through rimage.options for subsequent calls of rimage or by direct specification in ....

#### Usage

```
rimage(x = seq(0, 1, length.out = nrow(z)), y = seq(0, 1, length.out = ncol(z)), z, ...)rimage.options(...)
```
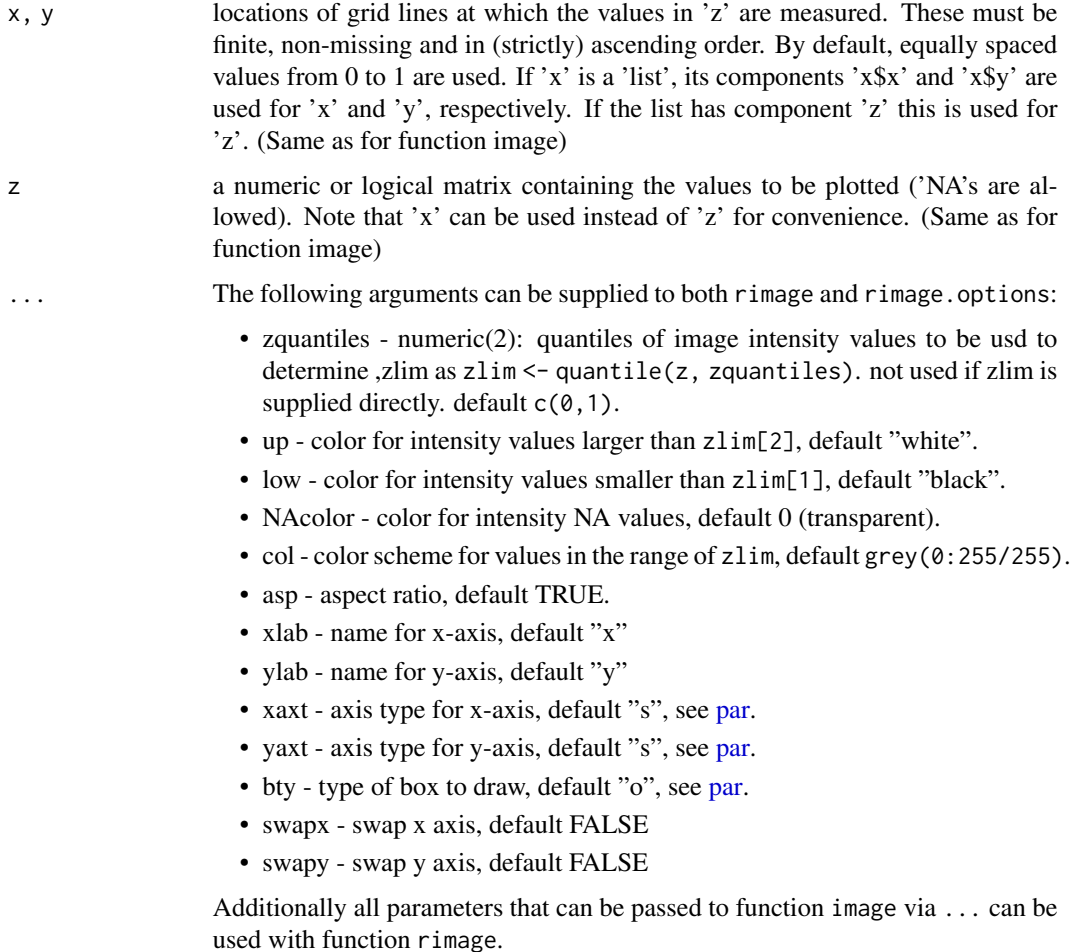

## <span id="page-24-0"></span>rotate.image 25

## Details

This function exists just for convenience to be used if sequences of images are to be plotted using the same settings / style. Function rimage.options uses an hidden object .rimage within an evironment .adimproOpts in the space of package adimpro to store the options.

#### Value

Both functions return invisible(NULL).

#### Author(s)

Joerg Polzehl<br />
<br />
<br />
<br />
Lead<br />
Lead<br />
Lead<br />
Lead<br />
Lead<br />
Lead<br />
Lead<br />
Lead<br />
Lead<br />
Lead<br />
Lead<br />
Lead<br />
Lead<br />
Lead<br />
Lead<br />
Lead<br />
Lead<

## See Also

[image](#page-0-0), [par](#page-0-0)

rotate.image *Image Processing*

#### Description

Rotate an image by 0, 90, 180 or 270 degrees.

## Usage

rotate.image(img, angle = 90, compress=NULL)

## Arguments

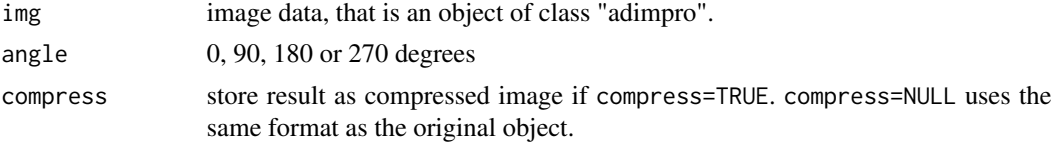

## Details

The function rotates the image img by 0, 90, 180 or 270 degrees. Any other value for degree will cause an exception. The returned object contains an additional component rotate determining the rotation.

## Value

An object of class "adimpro" containing the rotated image.

## Author(s)

Karsten Tabelow <tabelow@wias-berlin.de> and Joerg Polzehl <polzehl@wias-berlin.de>

## See Also

[show.image](#page-28-1)

## Examples

## Not run: demo(manipulate)

segment *Segmentation by AWS*

## Description

The function allows to segment an image into two or three level sets.

## Usage

```
segment(object, level=0.5, delta = 0, thresh = 3, fov = NULL, channel = 0,
       hmax = 4, aws = TRUE, varmodel = NULL, ladjust = 1.25, xind = NULL,
       yind = NULL, wghts = c(0.299, 0.587, 0.114, 0), scorr = TRUE,
       lkern = "Triangle", plateau = NULL, homogen = TRUE,
       earlystop = TRUE, demo = FALSE, select = FALSE, sext = 1.4,
       connected = FALSE, graph = FALSE, max.pixel = 400, compress = TRUE)
```
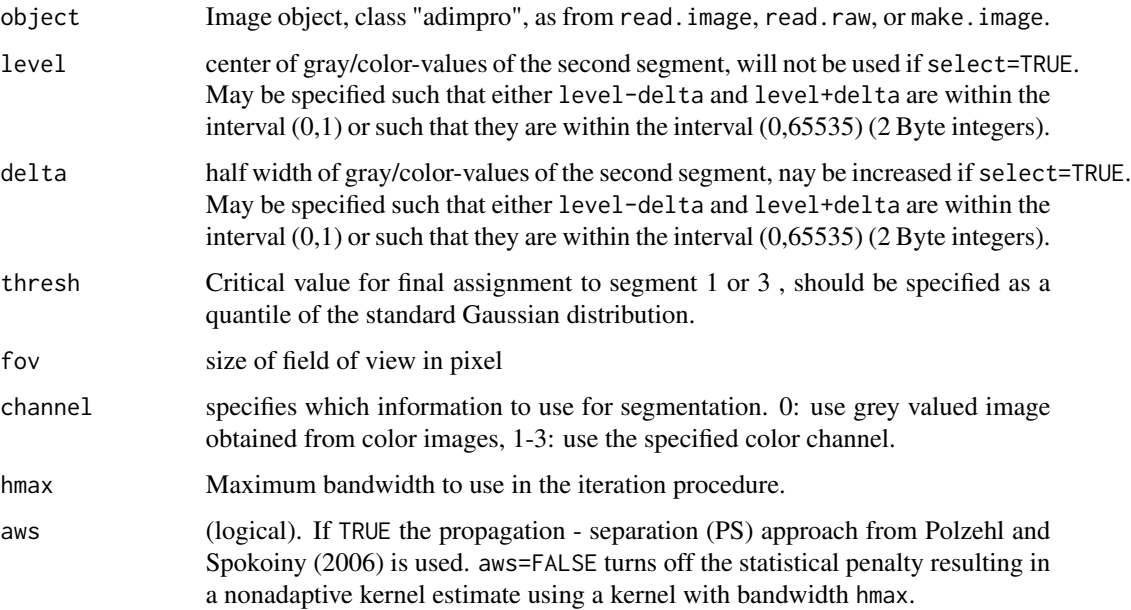

<span id="page-25-0"></span>

#### segment 27

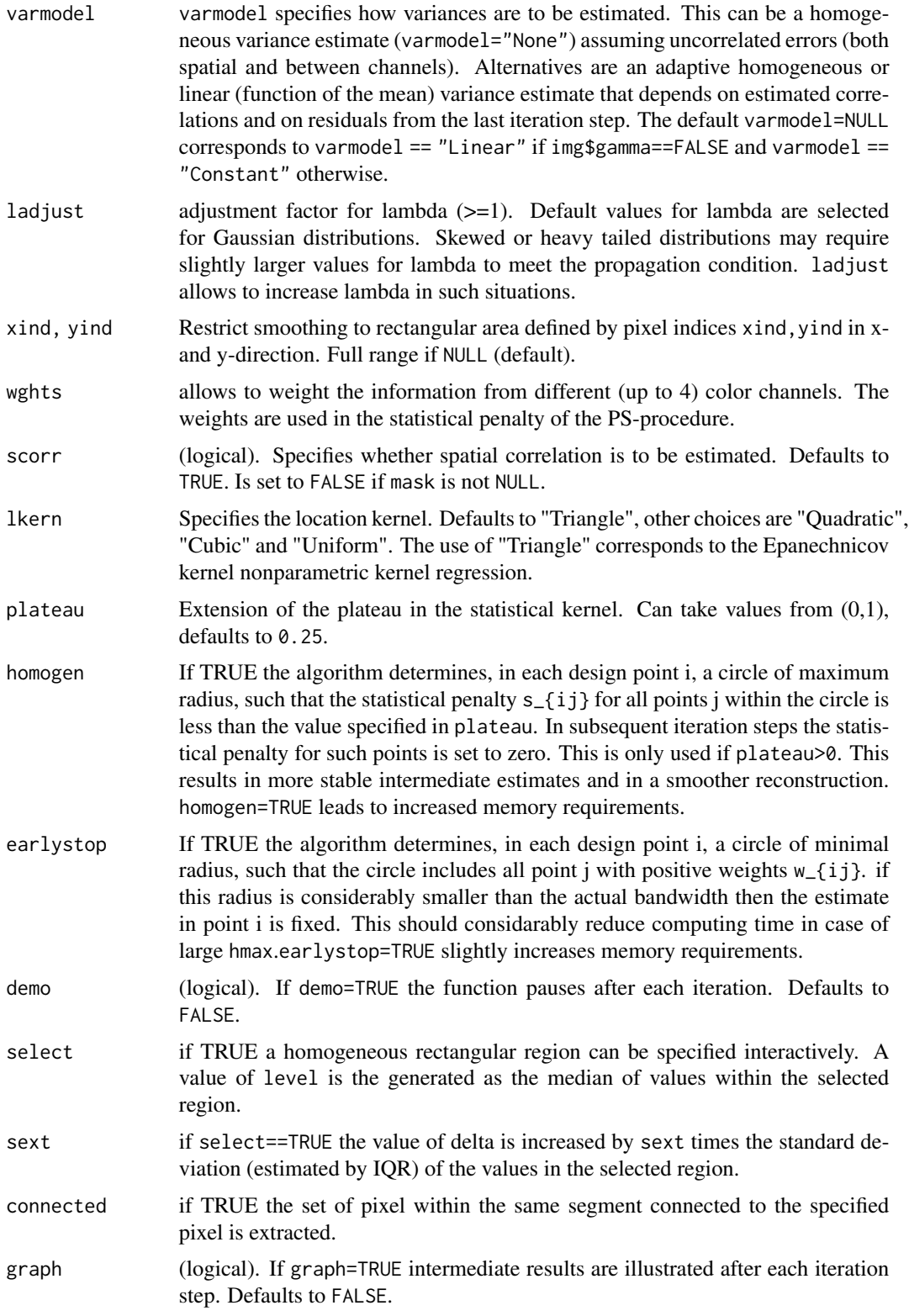

<span id="page-27-0"></span>28 segment to the contract of the contract of the contract of the contract of the contract of the contract of the contract of the contract of the contract of the contract of the contract of the contract of the contract of

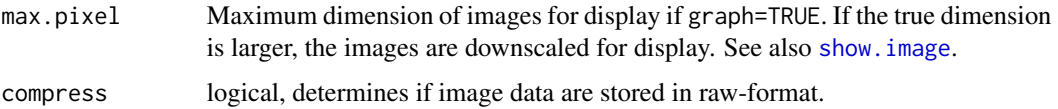

#### Details

The image is segmented into three parts by performing multiscale tests of the hypotheses H1 value  $>=$  level - delta and H2 value  $<=$  level + delta. Pixel where the first hypotesis is rejected are classified as -1 (segment 1) while rejection of H2 results in classification 1 (segment 3). Pixel where neither H1 or H2 are rejected ar assigned to a value  $\theta$  (segment 2). Critical values for the tests are adjusted for smoothness at the different scales inspected in the iteration process using results from multiscale testing, see e.g. Duembgen and Spokoiny (2001). Critical values also depend on the size of the region of interest specified in parameter fov.

Within segment 2 structural adaptive smoothing is performed while if a pair of pixel belongs to segment 1 or segment 3 the corresponding weight will be nonadaptive.

If connected==TRUE pixel in segment 2 0 are reassigned to a value 2 if they belong to a maximal connected subset of segment2 that contains the center of the specified homogeneous set.

## Value

Object of class "adimpro" with

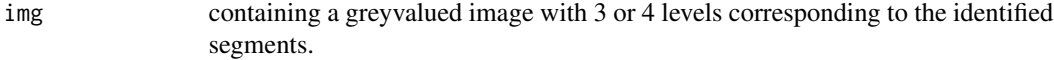

and additional list elements

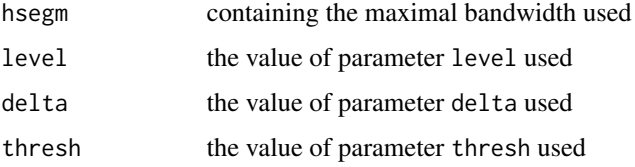

#### Note

This function is still experimental and may be changes considerably in future.

#### Author(s)

Karsten Tabelow <tabelow@wias-berlin.de> and Joerg Polzehl <polzehl@wias-berlin.de>

## References

Duembgen, L. and Spokoiny, V. (2001). Multiscale testing of qualitative hypoteses. Ann. Stat. 29, 124–152.

Polzehl, J. and Spokoiny, V. (2006). Propagation-Separation Approach for Local Likelihood Estimation. Probability Theory and Related Fields. 3 (135) 335 - 362.

## <span id="page-28-0"></span>show.image 29

## See Also

[read.image](#page-1-1), [read.raw](#page-1-1), [make.image](#page-1-1), [show.image](#page-28-1), [clip.image](#page-10-1)

## Examples

## Not run: demo(segment)

<span id="page-28-1"></span>show.image *I/O functions*

## Description

Display an image on the screen.

## Usage

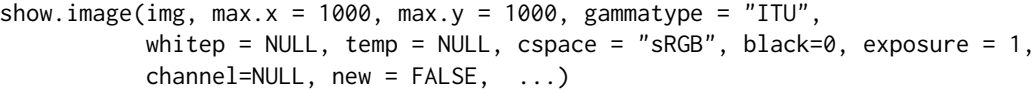

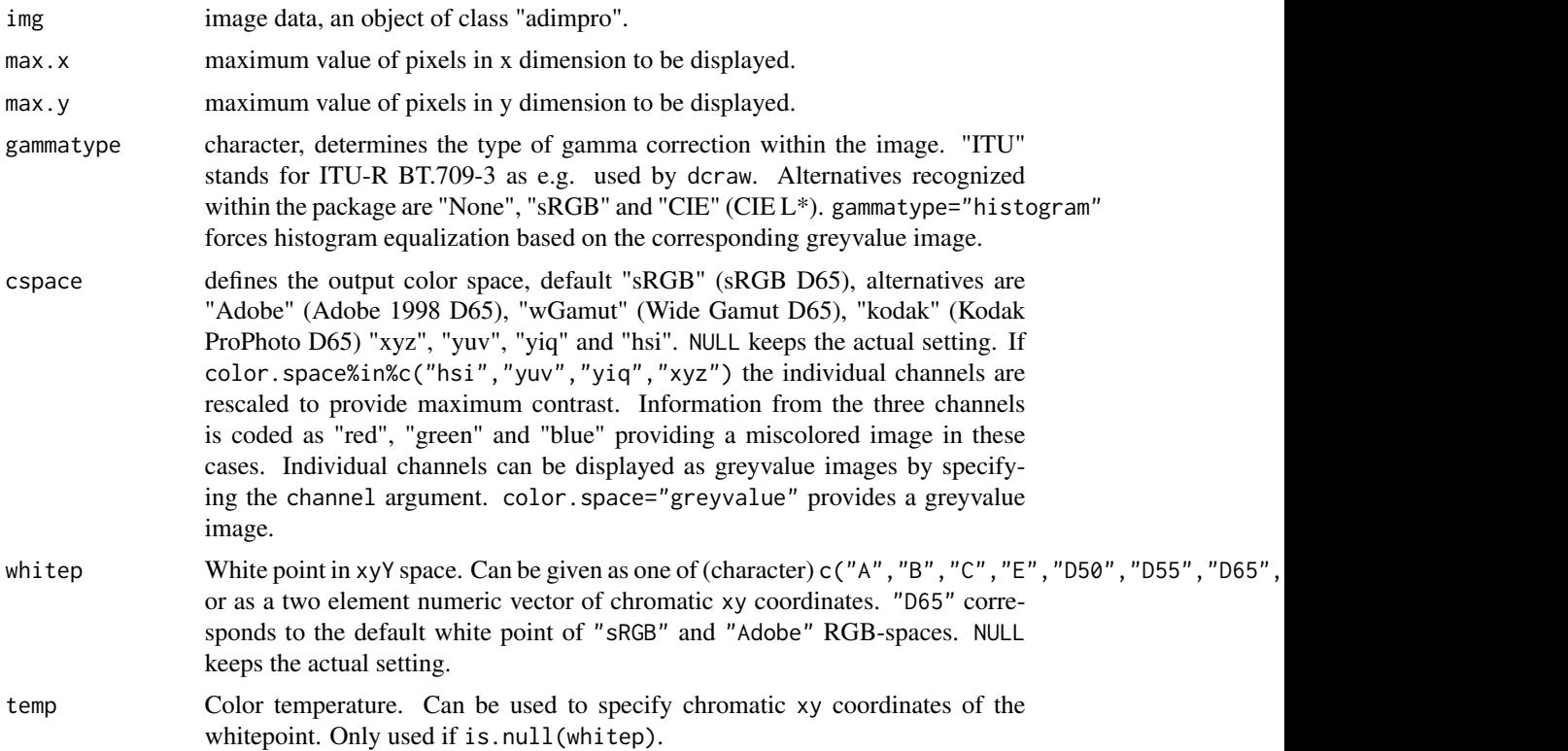

<span id="page-29-0"></span>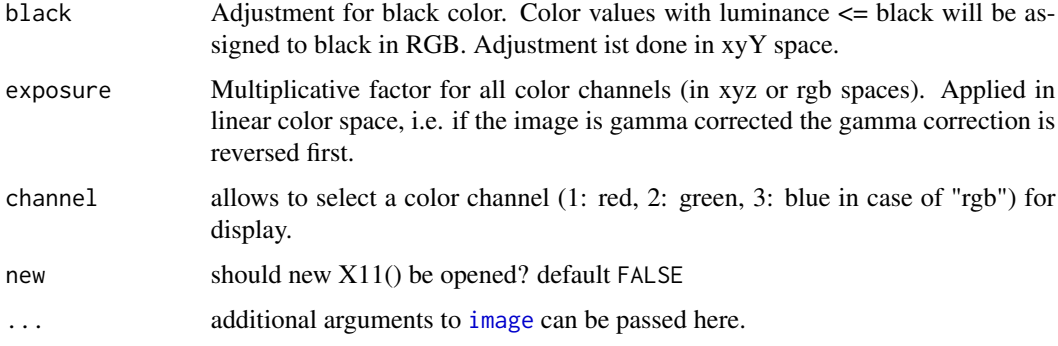

## Details

This function displayes greyscale and color images on the screen. If the actual dimension of the image exceeds max.x or max.y the image is shrinked by displaying only part of the pixels (every second/third/... such that the resulting dimension is smaller than max.x or max.y)

#### Value

Nothing is returned

## Author(s)

Karsten Tabelow <tabelow@wias-berlin.de> and Joerg Polzehl <polzehl@wias-berlin.de>

## See Also

[read.image](#page-1-1), [write.image](#page-31-1), [adjust.image](#page-4-1)

## Examples

## Not run: demo(io)

shrink.image *Image Processing*

#### Description

Shrink resolution of an image

#### Usage

```
shrink.image(img, method = "median",
            xt = img$dim[1], yt = img$dim[2], ratio = TRUE,
            compress=TRUE)
```
## <span id="page-30-0"></span>summary.adimpro 31

#### Arguments

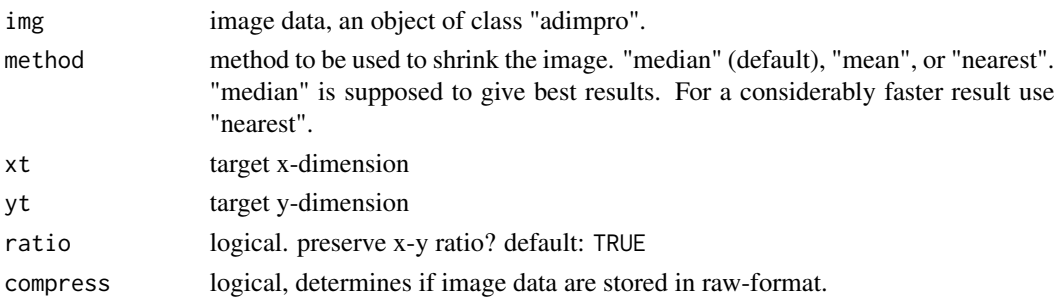

#### Details

This function shrinkes the resolution of the image such that the x-y dimension of the resulting image is smaller than the original one. xt and yt give the target dimension of the image. If ratio == TRUE (default) the ratio between x- and y-dimension is preserved.

method "nearest" selects a pixel nearest to the new coordinates. method "mean" defines the color of a pixel as the mean of all pixel identified with the new coordinate. method "median" set the color of a pixel as color of an L1-generalized median of all pixel identified with the new coordinate.

#### Value

shrinked image

#### Author(s)

Karsten Tabelow <tabelow@wias-berlin.de> and Joerg Polzehl <polzehl@wias-berlin.de>

#### Examples

## Not run: demo(manipulate)

<span id="page-30-1"></span>summary.adimpro *I/O functions*

#### Description

'summary' method for class '"adimpro"'.

#### Usage

## S3 method for class 'adimpro' summary(object, ...)

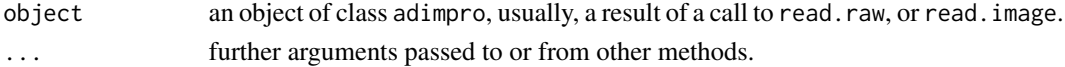

## Details

The method tries to print information on the image, like image dimension, color space, value range, etc.

## Author(s)

Karsten Tabelow <tabelow@wias-berlin.de> and Joerg Polzehl <polzehl@wias-berlin.de>

## Examples

```
## Not run: demo(io)
## Not run: demo(manipulate)
```
<span id="page-31-1"></span>write.image *I/O Functions*

## Description

Write an image file.

#### Usage

```
write.image(img, file = "tmp.ppm", max.x=NULL, max.y=NULL, depth = NULL, gammatype="ITU",
        whitep = NULL, temp = NULL, cspace = NULL, black = 0, exposure = 1)
```
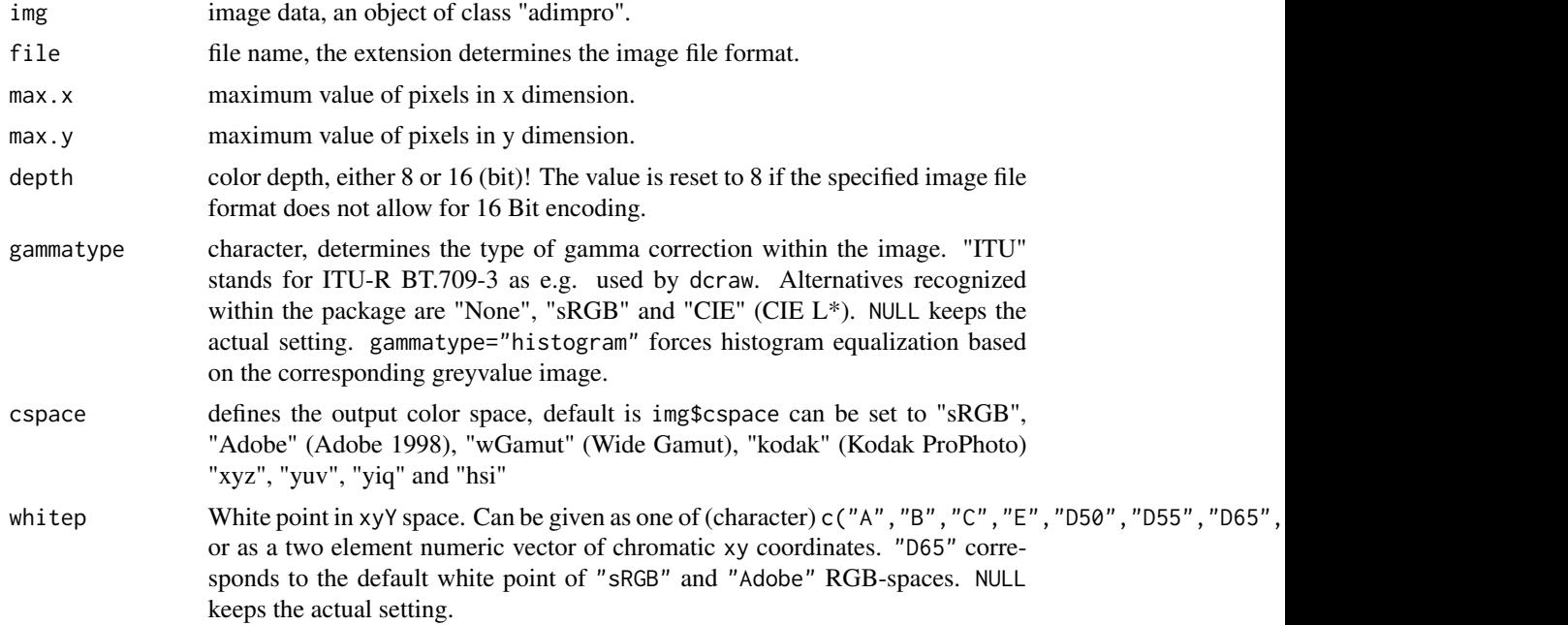

<span id="page-31-0"></span>

## <span id="page-32-0"></span>write.image 33

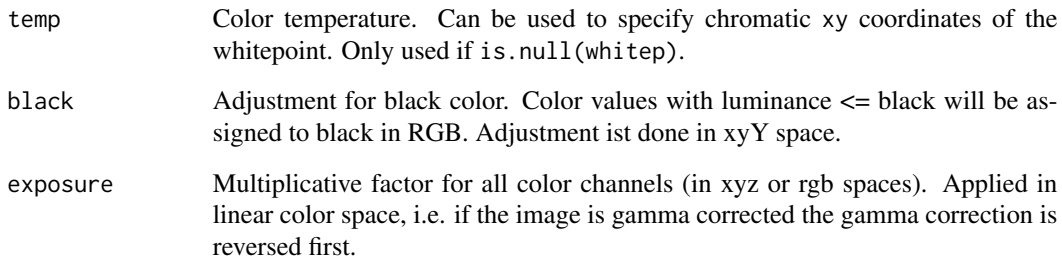

## Details

This function writes the image data in img to the file file. Color depth depth is used for writing, but if image has a component "depth", this argument will be ignored. Note: Not all target formats support 16bit coding. The target format is determined from the file extension, and should be one of the many that ImageMagick supports.

Note that write image by default applies a gamma correction with gammatype="ITU". This provides a good standard for display on a screen. For printing cspace="Adobe" should be prefered. Images that are intended for further editing should preferably be saved in an image format that allows for 16Bit depth (tiff, png) using either cspace="Adobe", cspace="wGamut" or cspace="kodak" and preferably no gamma correction to prevent from additional loss of information.

## Value

Nothing is returned.

## Note

ImageMagick has to be installed on the system to write "tif", "tiff", "png", "gif", "jpg" or "jpeg" files.

#### Author(s)

Karsten Tabelow <tabelow@wias-berlin.de> and Joerg Polzehl <polzehl@wias-berlin.de>

#### See Also

[read.image](#page-1-1), [adjust.image](#page-4-1)

## Examples

## Not run: demo(io)

#### Description

Image RAW data is saved as a 16-Bit greyvalue png image. EXIF information contained in the original RAW image is stored as a comment.

#### Usage

write.raw(img, filename = "tmp.png")

## Arguments

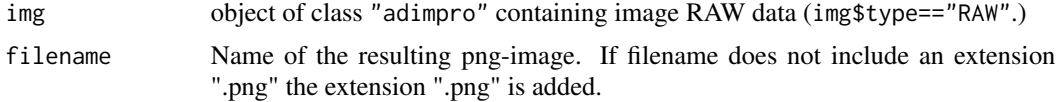

## Details

EXIF information contained in the original RAW image as well as other available information in object img are added as a comment to the resulting png-image. This comment is evaluated when the image is read by functions [read.raw](#page-1-1) or [read.image](#page-1-1)

#### Value

Nothing is returned.

#### Note

ImageMagick has to be installed on the system to write "png" files.

#### Author(s)

Karsten Tabelow <tabelow@wias-berlin.de> and Joerg Polzehl <polzehl@wias-berlin.de>

## See Also

[read.raw](#page-1-1), [develop.raw](#page-14-1)

## Examples

## Not run: demo(raw)

# <span id="page-34-0"></span>Index

∗ IO adimpro , [2](#page-1-0) develop.raw, [15](#page-14-0) extract.info , [19](#page-18-0) write.image, [32](#page-31-0) write.raw , [34](#page-33-0) ∗ color colorspace , [12](#page-11-0) ∗ environment rimage , [24](#page-23-0) ∗ hplot plot.adimpro , [22](#page-21-0) rimage , [24](#page-23-0) show.image , [29](#page-28-0) ∗ iplot plot.adimpro , [22](#page-21-0) ∗ manip adjust.image, [5](#page-4-0) awsimage , [6](#page-5-0) awsraw , [10](#page-9-0) clip.image , [11](#page-10-0) combine , [14](#page-13-0) edges , [17](#page-16-0) extract.image, [18](#page-17-0) extract.ni , [20](#page-19-0) imganiso2D , [20](#page-19-0) mask.create, [21](#page-20-0) rotate.image, [25](#page-24-0) shrink.image, [30](#page-29-0) ∗ print summary.adimpro , [31](#page-30-0) ∗ smooth awsimage , [6](#page-5-0) awsraw , [10](#page-9-0) segment, [26](#page-25-0) ∗ utilities adimpro , [2](#page-1-0) adimpro.options , [4](#page-3-0) develop.raw , [15](#page-14-0)

extract.info , [19](#page-18-0) write.image, [32](#page-31-0) write.raw , [34](#page-33-0) adimpro , [2](#page-1-0) adimpro.options , [4](#page-3-0) adjust.image , [5](#page-4-0) , *[23](#page-22-0)* , *[30](#page-29-0)* , *[33](#page-32-0)* awsaniso , *[21](#page-20-0)* awsaniso *(*awsimage *)* , [6](#page-5-0) awsimage , [6](#page-5-0) , *[11](#page-10-0) , [12](#page-11-0)* , *[20](#page-19-0)* , *[22](#page-21-0)* awspimage , *[12](#page-11-0)* , *[20](#page-19-0)* awspimage *(*awsimage *)* , [6](#page-5-0) awsraw , [10](#page-9-0) clip.image , *[8](#page-7-0) , [9](#page-8-0)* , *[11](#page-10-0)* , [11](#page-10-0) , *[19](#page-18-0)* , *[21](#page-20-0)* , *[29](#page-28-0)* colorspace , [12](#page-11-0) combine , [14](#page-13-0) develop.raw , *[10](#page-9-0)* , [15](#page-14-0) , *[19](#page-18-0)* , *[34](#page-33-0)* edges , [17](#page-16-0) extract.image, [18](#page-17-0) extract.info , [19](#page-18-0) extract.ni, $20\,$  $20\,$ hsi2rgb *(*colorspace *)* , [12](#page-11-0) image , *[25](#page-24-0)* , *[30](#page-29-0)* imganiso2D , [20](#page-19-0) make.image , *[9](#page-8-0)* , *[11](#page-10-0) , [12](#page-11-0)* , *[15](#page-14-0)* , *[18](#page-17-0)* , *[21](#page-20-0)* , *[29](#page-28-0)* make.image *(*adimpro *)* , [2](#page-1-0) mask.create , [21](#page-20-0) par , *[24](#page-23-0) , [25](#page-24-0)* plot.adimpro , [22](#page-21-0) read.image, [3](#page-2-0), [4](#page-3-0), [9](#page-8-0), [11](#page-10-0), [12](#page-11-0), [16](#page-15-0), [19](#page-18-0), [21](#page-20-0), [29](#page-28-0), [30](#page-29-0), *[33](#page-32-0) , [34](#page-33-0)* read.image *(*adimpro *)* , [2](#page-1-0) read.raw , *[3](#page-2-0)* , *[9](#page-8-0) [–12](#page-11-0)* , *[16](#page-15-0)* , *[19](#page-18-0)* , *[21](#page-20-0)* , *[29](#page-28-0)* , *[34](#page-33-0)*

36 INDEX

```
read.raw
(adimpro
)
,
2
rgb2grey
(colorspace
)
, 12
rgb2hsi
(colorspace
)
, 12
rgb2xyz
(colorspace
)
, 12
rgb2yiq
(colorspace
)
, 12
rgb2yuv
(colorspace
)
, 12
rimage
, 24
25
```
segment, [26](#page-25-0) show.image, [6](#page-5-0), [8](#page-7-0)-12, [20](#page-19-0), [21](#page-20-0), [26](#page-25-0), [28](#page-27-0), [29](#page-28-0), 29 shrink.image, [30](#page-29-0) summary , *[19](#page-18-0)* summary.adimpro , *[23](#page-22-0)* , [31](#page-30-0)

write.image , *[6](#page-5-0)* , *[19](#page-18-0) , [20](#page-19-0)* , *[30](#page-29-0)* , [32](#page-31-0) write.raw , *[19](#page-18-0)* , [34](#page-33-0)

xyz2rgb *(*colorspace *)* , [12](#page-11-0)

yiq2rgb *(*colorspace *)* , [12](#page-11-0) yuv2rgb *(*colorspace *)* , [12](#page-11-0)